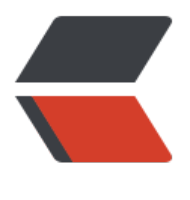

链滴

## cocoa[pod](https://ld246.com)s 安装

作者:wyw89500

- 原文链接:https://ld246.com/article/1481195659715
- 来源网站: [链滴](https://ld246.com/member/wyw89500)
- 许可协议:[署名-相同方式共享 4.0 国际 \(CC BY-SA 4.0\)](https://ld246.com/article/1481195659715)

## **git的安装**

安装cocoapods总会遇见问题,如何能够正确安装呢,请一步一步执行,就好了

- 1.先升级Gem
	- sudo gem update --system
- 2.切换cocoapods的数据源【先删除, 再添加, 查看】
	- gem sources -- remove https://rubygems.org/
	- gem sources -a https://ruby.taobao.org/
	- gem sources -l
- 3.安装cocoapods
	- sudo gem install [cocoapods](https://ruby.taobao.org/)
	- 或者 (如10.11系统) sudo gem install -n /usr/local/bin cocoapods

● 4.将Podspec文件托管地址从github切换到国内的oschina(该步骤可以省略)【先删除,再添加 再更新】

- pod repo remove master
- pod repo add master http://git.oschina.net/akuandev/Specs.git
- pod repo add master https://gitcafe.com/akuandev/Specs.git
- pod repo update
- 5.设置pod仓库
	- pod setup

● pod setup这一步可能会很慢,大概200多兆,Cocoapods在将它的信息下载到~/.cocoapods目 下,你可以进入目录中查看当前下载进度,可以试着cd到那个目录,用du -sh \*来查看下载进度

- 6.测试【如果有版本号, 则说明已经安装成功】
	- pod --version
- 7.利用cocoapods来安装第三方框架
	- 01 进入要安装框架的项目的.xcodeproj同级文件夹
	- 02 在该文件夹中新建一个文件podfile
	- 03 在文件中告诉cocoapods需要安装的框架信息
- a.该框架支持的平台
	- b.适用的iOS版本
- c.框架的名称
	- d.框架的版本
- 8.安装
	- pod install --no-repo-update
- pod update --no-repo-update
- 9.说明
	- platform :ios, '8.0' 用来设置所有第三方库所支持的iOS最低版本
	- pod 'SDWebImage','~>2.6' 设置框架的名称和版本号
	- 版本号的规则:
		- '>1.0' 可以安装任何高于1.0的版本
		- '>=1.0' 可以安装任何高于或等于1.0的版本
		- '<1.0' 任何低于1.0的版本
		- '<=1.0' 任何低于或等于1.0的版本
		- '~>0.1' 任何高于或等于0.1的版本,但是不包含高于1.0的版本
		- '~>0' 任何版本,相当于不指定版本,默认采用最新版本号

● 10.使用pod install命令安装框架后的大致过程:

- 01 分析依赖:该步骤会分析Podfile,查看不同类库之间的依赖情况。如果有多个类库依赖于同一个类 ,但是依赖于不同的版本,那么cocoaPods会自动设置一个兼容的版本。

● 02 下载依赖:根据分析依赖的结果,下载指定版本的类库到本地项目中。

● 03 生成Pods项目: 创建一个Pods项目专门用来编译和管理第三方框架, CocoaPods会将所需 框架,库等内容添加到项目中,并且进行相应的配置。

● 04 整合Pods项目: 将Pods和项目整合到一个工作空间中, 并且设置文件链接。

## **cocoaPods安装可能遇到的问题**

- 在pod install时,遇到如下提示 "The dependency 'SDWebImage' is not used in any concrete arget "。这些依赖没有被任何一个target使用。 这个问题可能出现在使用老版本的podfile文件时出 。现在新的podfile文件都会使用target NAME do来说明在哪个target中使用依赖。比如这样: targe 'MikeAppDemo' do pod 'baiduMap', '~> 2.8' end 只要指定好使用依赖的target, 问题就可以解 了。

- http://blog.csdn.net/nb\_killer/article/details/51393865

- http://www.cnblogs.com/wujy/p/5545680.html